### System Overview

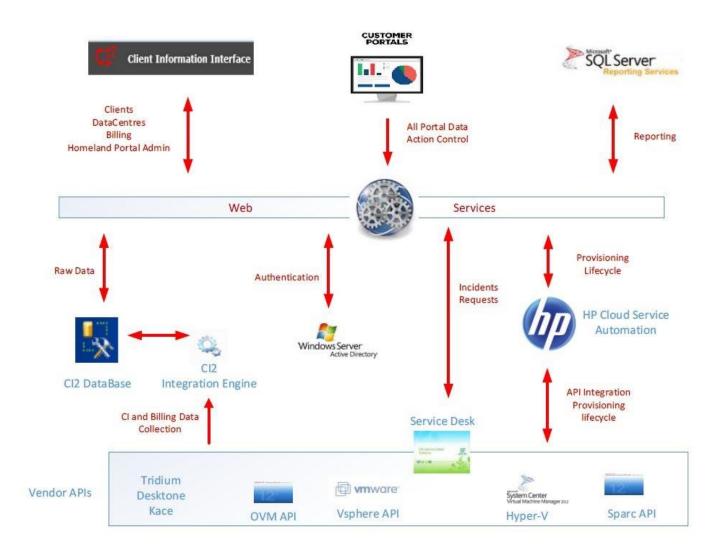

- This system is an ecosystem of many vendor provided API's that collate information into usable SQL Data.
- This SQL data is then used to provide a consistent view to Customer Portal
- This SQL data is used to provide billing aggregation based on assigned stock codes to items.
- A web services layer is used to translate between front end services and backends
- An HP cloud Automation tool is used as the Orchestration Engine to provision items.
- All reporting is done via the SSRS Engine
- All Authentication is performed using Active Directory.

# **Billing Process Overview**

This Data is initially written to special Billing Audit tables that contain the raw data to track what was used by a client for a service. There are Three Primary Business Billing Processes that occur and use the same data flows but pass different flags to represent each of these

**Provisional Billing Run** - This is executed at 6am every day and generates billing data that is representative of what may be billed at the end of the Month

**Trial Billing Run** - This is executed at the end of the Month (usually multiple times) until the data is correct enough to finalise

**Final Billing Run** - This is executed when the trial run is to be used as the final billing for the client – the data is then exported to the Financial System.

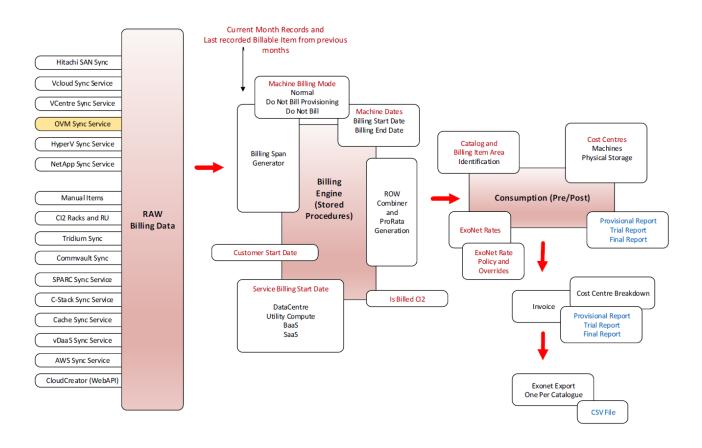

# High Level Billing Functional Description

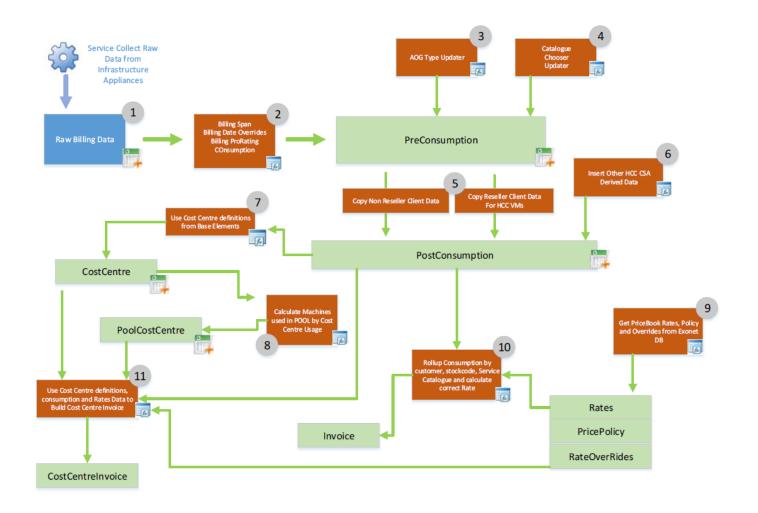

- 1. The Raw data is collected via Sync Services during the Month the process of capturing the Raw data is provided by other documents located in
- 2. A set of stored procedures is called to take the Raw data and any joined data that allow calculations for Billing prorated and end dates to generate the Pre-Consumption Data
- 3. Update Column in Pre-Consumption Data with a flag to represent if the data is AOG or NOT
- 4. Update Column in the Pre-Consumption with the Catalogue ID that the Items belong to
- 5. Move data from Pre-Consumption to Consumption
- 6. Insert HCC specific data into Consumption
- 7. Create Cost Centre breakdown data
- 8. Create VMware Cloud Pool Cost Centre Breakdown Data
- 9. Get Current Prices, Policy and Overrides
- 10. Rollup Consumption data with Prices
- 11. Use Cost Centre and Pool Cost Centre Data with Consumption and Prices to Build Cost Centre Invoice

#### **Example SQL Process**

#### We use a SQL Function to determine exactly which Rate is used against the Item

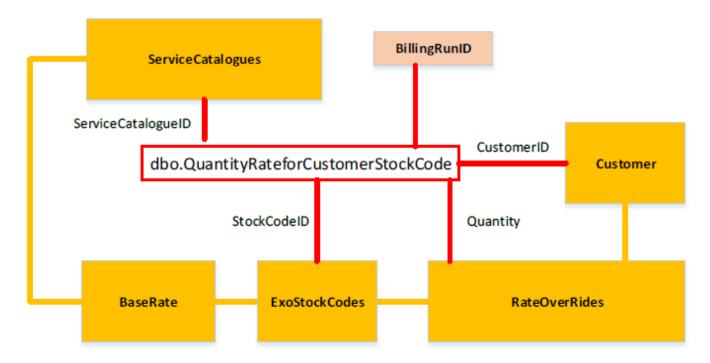

Calculate the Cost Centre Proportion using the CC Table and the Consumption Table – Insert into Temp table

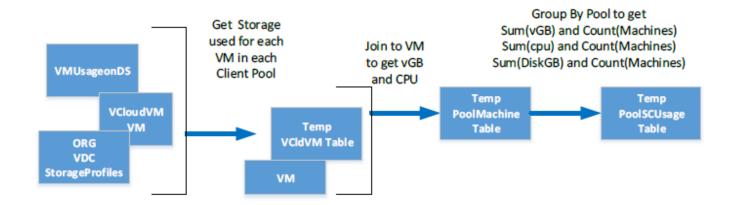